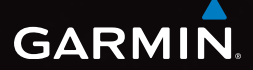

## eTrex<sup>®</sup> 10 snabbstartshandbok

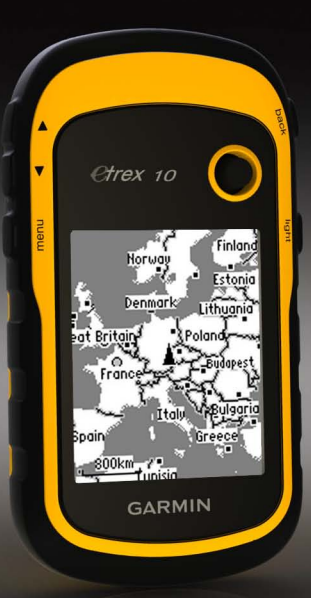

## **Komma igång**

#### **varning**

I guiden *Viktig säkerhets- och produktinformation*, som medföljer i produktförpackningen, finns viktig information och produktvarningar.

Första gången du använder enheten ska du utföra dessa uppgifter för att konfigurera enheten och lära dig de grundläggande funktionerna.

- 1. Installera batterierna ([sidan](#page-2-0) 3).
- 2. Sätt på enheten [\(sidan](#page-3-0) 4).
- 3. Registrera enheten ([sidan](#page-3-1) 4).
- 4. Hämta satellitinformation [\(sidan](#page-3-2) 4).
- 5. Markera en waypoint ([sidan](#page-4-0) 5).
- 6. Navigera längs en rutt [\(sidan](#page-5-0) 6).
- 7. Spela in ett spår ([sidan](#page-6-0) 7).

## <span id="page-1-0"></span>**Översikt över enheten**

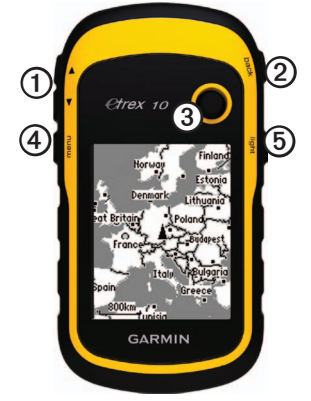

➊ Zoomknappar ➋ Back-knapp ➌ Thumb Stick™

➍ Menu-knapp

 $\circ$   $\circ$  Ström- och belysningsknapp

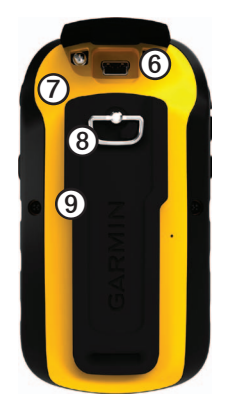

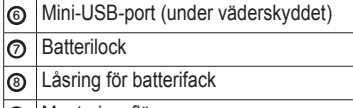

➒ Monteringsfläns

## **Batteriinformation**

#### **varning**

Temperaturklassningen för enheten (-20 °C till 70 °C, eller -4 °F till 158 °F) kan överskrida det användbara området för vissa batterier. Alkaliska batterier kan spricka vid höga temperaturer.

#### *meddelande*

Alkaliska batterier tappar en stor del av sin kapacitet vid låga temperaturer. Använd därför litiumbatterier när du använder enheten vid temperaturer under noll.

Enheterna drivs av två AA-batterier.

#### <span id="page-2-0"></span>**Installera AA-batterier**

Du kan använda alkaliska, NiMH- eller litium-batterier. Använd NiMH- eller litiumbatterier för bästa resultat.

1. Vrid D-ringen moturs och dra uppåt för att avlägsna skyddet.

2. Sätt i batterierna i rätt riktning.

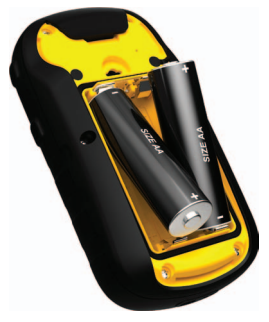

- 3. Sätt tillbaka batteriluckan och vrid D-ringen medurs.
- 4. Håll ned  $\bigcirc$  [\(sidan](#page-1-0) 2).
- 5. Välj **Inställning** > **System** > **Batterityp**.
- 6. Välj **Alkaliska**, **Litium** eller **Uppladdningsbart NiMH**.

#### <span id="page-3-0"></span>**Slå på och stänga av enheten**

Håll ned  $\bigcirc$  [\(sidan](#page-1-0) 2).

## <span id="page-3-1"></span>**Registrera enheten**

- Gå till<http://my.garmin.com>.
- Spara inköpskvittot, i original eller kopia, på ett säkert ställe.

## <span id="page-3-2"></span>**Satellitsignaler**

Så fort enheten sätts på börjar den att söka satellitsignaler. Det kan vara så att enheten behöver fri sikt mot himlen för att hämta satellitsignaler. När GPS-staplarna på belysningssidan [\(sidan](#page-3-3) 4) lyser med fast sken har enheten hämtat satellitsignaler. Tid och datum ställs in automatiskt utifrån GPS-positionen.

Gå till<www.garmin.com/aboutGPS> för mer information om GPS.

## <span id="page-3-3"></span>**Justera skärmen**

**Obs**! Bakgrundsbelysningens ljusstyrka och skärmens kontrast kan begränsas när batterikapaciteten är låg.

Omfattande användning av skärmbelysning kan förkorta batteriets livslängd avsevärt.

- 1. Se till att enheten är på och tryck på  $\binom{1}{2}$ .
- 2. Flytta Thumb Stick åt vänster och höger för att justera ljusstyrkan.
- 3. Flytta Thumb Stick uppåt och nedåt för att justera nivån på kontrasten.

## **Välja en profil**

Profiler är en samling inställningar som optimerar din enhet för olika tillämpningsområden. Dina inställningar och vyer kan till exempel skilja sig åt när du ägnar dig åt geocaching eller navigerar på vatten.

- 1. Välj **Profiländring**.
- 2. Välj en profil.

## **Waypoints**

Waypoints är platser som du spelar in och sparar på din enhet.

#### <span id="page-4-0"></span>**Skapa en waypoint**

Du kan spara din aktuella plats som en waypoint.

#### 1. Välj **Markera waypoint**.

- 2. Välj ett alternativ:
	- Välj **Klar** om du vill spara en waypoint utan ändringar.
	- Välj annars ett attribut, gör önskade ändringar för din waypoint och välj **Klar**.

#### **Söka efter en waypoint**

- 1. Välj **Vart?** > **Waypoints**.
- 2. Välj en waypoint.
- 3. Välj **Kör**.

#### **Öka noggrannheten för en waypointposition**

Med Waypoint Averaging kan du öka träffsäkerheten för en waypointposition genom att samla flera exempel.

- 1. Välj **Waypoint Averaging**.
- 2. Välj en waypoint.
- 3. Flytta dig till platsen.
- 4. Välj **Start**.
- 5. När säkerhetsgradstapeln för exemplet når 100 % väljer du **Spara**.

Du uppnår bäst resultat om du samlar fyra till åtta exempel för en waypoint och väntar minst 90 minuter mellan exemplen.

## **Menyn Vart?**

Du kan använda knappen Vart? för att söka efter en destination att navigera till. Alla kategorier under Vart? är inte tillgängliga i alla områden och på alla kartor.

#### **Söka efter en position efter namn**

Beroende på vilka kartor som finns i din enhet kan du söka efter städer, geografiska platser och intressanta platser som restauranger, hotell och fordonsservice.

- 1. Välj **Vart?**.
- 2. Välj **Alla intressanta platser**.
- 3. Ange namnet eller en del av namnet.
- 4. Välj **Klar**.

## <span id="page-5-0"></span>**Skapa en rutt**

En rutt är en sekvens med waypoints som leder dig till slutmålet.

- 1. Välj **Ruttplanerare** > **Skapa rutt** > **Välj första position**.
- 2. Välj en kategori.
- 3. Välj den första positionen i rutten.
- 4. Välj **Använd**.
- 5. Upprepa steg 2-4 tills rutten är klar.
- 6. Spara rutten genom att välja **back**.

## **Spår**

Ett spår är en inspelning av din väg. Spårloggen innehåller information om punkter längs den inspelade vägen, bl.a. tid, position och höjd för varje punkt.

#### <span id="page-6-0"></span>**Spela in spårloggar**

- 1. Välj **Inställning** > **Spår** > **Spårlogg**.
- 2. Välj **Spela in**, **Visa inte** eller **Spela in**, **Visa på karta**.

Om du väljer **Spela in**, **Visa på karta**, visas en linje på kartan som anger ditt spår.

- 3. Välj **Inspelningsläge**.
- 4. Välj ett alternativ:
	- Välj **Auto** för att spela in spåren i variabel takt och skapa en optimal återgivning.
	- Välj **Avstånd** för att spela in spåren på ett visst avstånd.
- Välj **Tid** för att spela in spåren vid en viss tid.
- 5. Välj **Inspelningsintervall**.
- 6. Slutför en åtgärd:
	- Välj ett alternativ för att spela in spår oftare eller mindre ofta.

**OBS**! Om du använder intervallet **Mestadels** får du mest spårinformation, men enheten fylls också snabbare. Använd endast den här inställningen om du behöver en mycket exakt spårhistorik.

• Ange en tid eller ett avstånd och välj **Klar**.

När du förflyttar dig med enheten påslagen skapas en spårlogg.

## **Navigera till en destination**

Du kan navigera till en destination med hjälp av kartan.

- 1. Välj **Vart?**.
- 2. Välj en kategori.
- 3. Välj ett mål.
- 4. Välj **Kör**.

Kartsidan öppnas med din rutt markerad med en magentafärgad linje.

5. Navigera med kartan ([sidan](#page-7-0) 8).

## **Använda kartan**

1. Välj **Karta**.

Positionsikonen  $\triangle$  visar din position på kartan. När du färdas flyttar sig positionsikonen.

- 2. Slutför en eller flera av följande åtgärder:
	- Använd Thumb Stick till att flytta kartan till olika områden.
	- Välj ▲ eller ▼ om du vill zooma in eller ut på kartan.

**Tips**: Om du vill anpassa kartvyn väljer du **meny** > **Kartinställningar** och justerar inställningarna.

## <span id="page-7-1"></span>**Ansluta till en dator**

- 1. Anslut USB-kabeln till en USB-port på datorn.
- 2. Lyft upp väderskyddet från mini-USBporten.
- 3. Anslut den smala änden av USB-kabeln till mini-USB-porten.

<span id="page-7-0"></span>Enheten visas som flyttbar enhet under Den här datorn om du har Windows eller som en volym på skrivbordet om du har Mac OS.

## **Hämta geocache**

- 1. Anslut enheten till en dator ([sidan](#page-7-1) 8).
- 2. Gå till [www.opencaching.com.](www.opencaching.com)
- 3. Skapa vid behov ett konto.
- 4. Logga in.
- 5. Följ instruktionerna på skärmen för att hitta och hämta geocacher till enheten.

## **Felsökning**

#### **Återställa enheten**

Om enheten slutar svara kan du återställa enheten.

- 1. Ta bort batterierna.
- 2. Sätt tillbaka batterierna ([sidan](#page-2-0) 3).

**Obs**! Detta raderar inte dina data eller inställningar.

#### **Mer information**

Du kan hämta den senaste versionen av användarhandboken på <www.garmin.com>.

#### **Tillbehör**

Valfria tillbehör som fästen, kartor och utbytesdelar kan beställas från <http://buy.garmin.com>eller från din Garmin-återförsäljare.

#### **Kontakta Garmins produktsupport**

- Gå till<www.garmin.com/support> och klicka på **Contact Support** (Kontakta support) för att få lokal supportinformation.
- I USA ringer du (913) 397 8200 eller (800) 800 1020.
- I Storbritannien ringer du 0808 2380000.
- I Europa ringer du +44 (0) 870 8501241.

Garmin®, Garmin-logotypen och eTrex® är varumärken som tillhör Garmin Ltd. eller dess dotterbolag, och är registrerade i USA och i andra länder. Thumb Stick™ är ett varumärke som tillhör Garmin Ltd. eller dess dotterbolag. De här varumärkena får inte användas utan skriftligt tillstånd från Garmin. Övriga varumärken och varunamn tillhör respektive ägare.

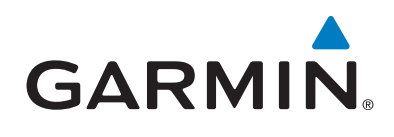

# $C \in$

© 2011 Garmin Ltd. eller dess dotterbolag

Garmin International, Inc.,1200 East 151st Street, Olathe, Kansas 66062, USA

Garmin (Europe) Ltd. Liberty House, Hounsdown Business Park, Southampton, Hampshire, SO40 9LR Storbritannien

Garmin Corporation No. 68, Zhangshu 2nd Road, Xizhi Dist., New Taipei City, 221, Taiwan (R.O.C.)

<www.garmin.com>

Juli 2011 190-01198-59 Rev. A Tryckt i Taiwan